## **AutoCAD Crack Incl Product Key Free**

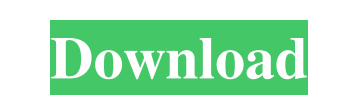

**AutoCAD Crack Incl Product Key Latest**

AutoCAD and its competitors, such as CorelDraw, are used by professional and amateur CAD operators to design, analyze, and simulate geometric shapes and three-dimensional (3D) objects. CAD products are used by architects, engineers, drafters, interior designers, and other professionals to design and draft. Often, these professionals need to annotate their designs. Annotating an AutoCAD drawing involves adding text labels, lines, points, and arrows to indicate physical dimensions and other facts about the design. Since AutoCAD is not a CAD program in the pure sense of the term, but rather a CAD system and a drafting program, this article discusses AutoCAD's drafting capabilities. Some CAD operators use AutoCAD to both draft and analyze their design. AutoCAD's engineering functionality, however, is intended for professional engineers and architects and should not be used by CAD operators for such purposes. AutoCAD Features: Drafting, Measurement, and

Dimensioning AutoCAD and its competitors enable CAD operators to place lines, arcs, circles, splines, polygons, ellipses, and so on. These objects are known as tools in AutoCAD's terminology. An operator can make these tools visible on a drawing by using the Tools button on the Menu bar or by right-clicking on the drawing's surface. You can also place objects using the Pick or Move commands on the Draw panel. Alternatively, you can click on an object with the Touch/Click Select tool on the Home tab, and then click again on a surface to place the tool. The last alternative is to hold the Shift key while right-clicking on a surface. You can also position an object by dragging it. The Move and Intersect commands on the Drawing panel enable you to move a selected object or intersect two selected objects. In AutoCAD 2010, the Measure and Dimension commands have been moved to the Drafting panel. How Do I Measure an Object? The Measure command lets you measure lengths, widths, and heights in terms of 1/8 inch, 1/4 inch, 1/2 inch, and 1 inch. The measurement unit is set by default to 1/4 inch, but you can change this to 1/8 inch, 1/2 inch, or 1 inch. To measure an object, follow these steps: Draw a

## **AutoCAD Crack +**

AutoCAD 2007–2018 AutoCAD 2007 is the successor of AutoCAD LT. Key features include: AutoCAD 2007 introduced a ribbon for easy navigation and customization In addition to 2D CAD, AutoCAD 2007 introduced support for 2.5D, 3D, and mechanical engineering: AutoCAD 2009 AutoCAD 2009 introduces a new component-based interface that resembles 3D Studio MAX's component-based environment. AutoCAD 2009 introduced a new component-based interface that resembles 3D Studio MAX's component-based environment. AutoCAD 2010 AutoCAD 2010 adds new features to the 2D CAD environment including a new layout engine, Measure tool, 2D shapes, and a new DXF file format for use with third-party CAD programs. AutoCAD 2010 is the first release of AutoCAD that supports the DXF file format. AutoCAD 2010 introduced the ability to manipulate the cursor during the move and resize operation. AutoCAD 2010 added a feature to allow the user to hide toolbars, add tabs and panels, and add menus and submenus AutoCAD 2010 introduced a new 3D environment in addition to the previous 2D CAD environment. AutoCAD 2010 is the first release of AutoCAD that supports the DXF file format. AutoCAD 2010 introduced a feature to capture "zones" of toolbars and

panels for later insertion or deletion AutoCAD 2010 introduced layers. The goal of layers is to make data manipulation easier. AutoCAD 2010 introduced the concept of the customization layer. AutoCAD 2010 introduced the "layer lock" feature. AutoCAD 2010 introduced a large number of new commands, symbols, and tools AutoCAD 2010 introduced a ribbon similar to the one in PowerPoint. AutoCAD 2010 introduced the ability to move, resize, and rotate the space between controls AutoCAD 2010 introduced the ability to reorder controls in toolbars. AutoCAD 2010 introduced a new customizable UI (User Interface) in addition to the previous standard UI AutoCAD 2010 introduced the ability to save the modified document as a new copy, which also saves the original as a template. AutoCAD 2010 introduced the ability to sync projects. AutoCAD 2010 introduced a new "command line" style interface. a1d647c40b

Under Tools click on Import. Select the AutoCAD KVPO file. Now click on File button and select Save. In the Save dialog box, enter a name for the file and click Save. You can now see in the Keyman window that there are new shortcuts in the tab menu. Click on the tab menu and look for a new tab named "Tools". Click on the Tools tab and it will open up the tools in the Keyman application. You will now find the tool under the list named AutoCAD. How to use the tool Type in the text box. You can now see the formatting options such as font color, font size and font style. Double click to apply the changes. How to convert the file to Macromedia Flash In the Keyman application, click on the tools tab. Click on the Macromedia icon. Now you can see the Macromedia flash conversion options. Click on the Macromedia icon. You can now select to convert the file into flash using the format XML, video or animated GIF. You can also select the codec for the video or GIF format. Click on Convert button. Now you can open the flash file. Advantages of Keyman Keyman supports the text to speech feature where it will speak the text you typed. You can use it offline. You can export the file in PDF format. References External links Category:Typesetting Category:KeymanAnd that left the home of Mr. and Mrs. Charles D. Scales, on the South Third, in a condition that is likely to make the officers hesitate in any attempt to search for the kidnappers. What was left of the house was a shambles and the chairs were overturned and the bed scattered with straw. On the kitchen table stood a coffee pot and a pot with which to make coffee, but the coffeepot had been upturned and spilled all over the floor. The adjoining room was not quite as badly wrecked, but it was very messy, with everything out of place and in the wrong place. The walls were dotted with bullet holes and the floor was dotted with bits of broken glass, and, wherever one turned, there was a sign of how Mrs. Scales and her two daughters had behaved when the men broke in. There was a bruise on one of

**What's New In AutoCAD?**

Include individual or multiple 2D and 3D marks as part of a full-blown labeling system. Generate or import labels to edit directly in the drawing, and dynamically switch them as needed. Enter information about dimensions with 3D polylines in a simple and fast way. Save thousands of lines of repetitive drawing to reduce errors by integrating them with your existing drawing. Stitch with 1D and 2D geometries that can be any length, easily connect with an exact position, and generate a clean result. Create printable drawing parts and have them automatically exported to PDF, EPS, and SVG. Sync BIM with your designs, connect with Autodesk Revit, and make construction documents that can be viewed with Revit. Draw as if you're making it, share your annotations, and be confident that you're always working on the best drawing version. Drafting and Simulation Improvements: Improve drafting by easily keeping the important axes of a model aligned, such as a building's building height. Add an automatic way to constrain the movement of geometry during simulation. Simulate and construct moving models with 1:1 dimensions, and check the results for accuracy. Save time by having an accurate scale applied automatically and accurately to your drawings and models at any time. Simulate multilevel models using a simple and consistent interface that takes advantage of the new physics-based simulation features. Simulate multi-layer models by using simulation tags and automatically tracking components that make up the model layers. Simulate assembly models that contain hidden components, hidden fixture components, and nested multilevel models. Simulate proportional and nonproportional joints. Simulate assemblies with multiple input and output channels to reduce the number of configuration inputs and outputs.

Easily manage a large number of models in a single assembly. Simulate moving models in detail using the physics-based system. Make building physics-based simulations more accurate by using multiple boundary conditions and easy to work with dimensions. Make the free movement of objects more accurate with the new physics-based motion system. Add AutoCAD to your 3D engines and use the new physics-based system for visualizing your models. Add AutoC

PC (Windows): Intel Core i3 or higher 2GB RAM 32-bit OS DirectX 11 compatible video card HD video Click here to learn more about DirectX 11 and see our DirectX 11 page for more info. Minimum system requirements are determined by the minimum specifications that are needed to use the game and are meant to be a guide for what you should have in order to play. There will be systems that will run the game below the minimum requirements with no issues, but you may have a performance or stuttering problem.